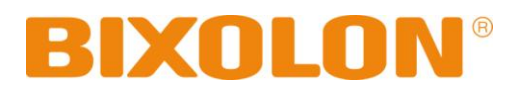

## **Bluetooth Connection Manual(iOS)**

# **POS PRINTER**

## **Thermal Printer**

**Rev. 1.00**

**SRP-350IIOBEi SRP-350plusIIICOBi SRP-352plusIIICOBi**

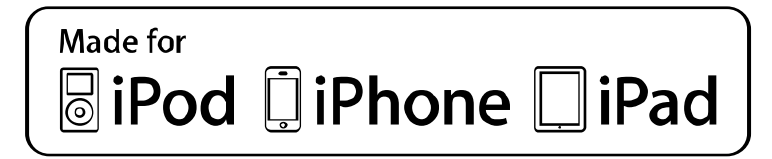

http://www.bixolon.com

#### **POS PRINTER**

### Table of Contents

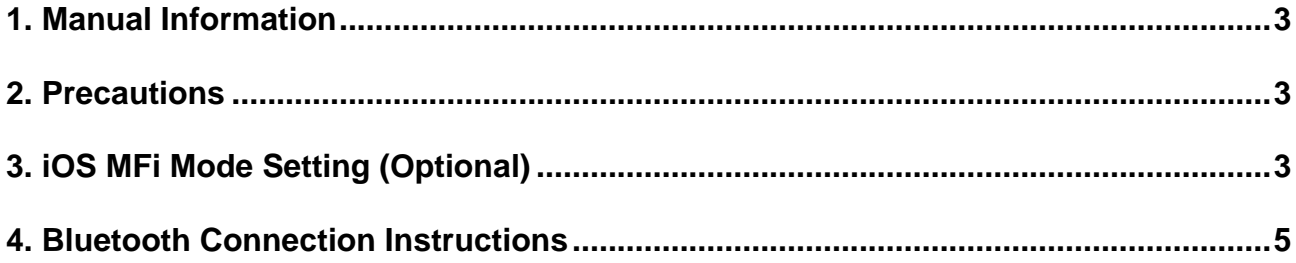

### <span id="page-2-0"></span>**1. Manual Information**

This Bluetooth Connection Manual provides information on the connection of Bluetoothenabled iOS devices with the printer.

We at BIXOLON maintain ongoing efforts to enhance and upgrade the functions and quality of all our products. In following, product specifications and/or user manual content may be changed without prior notice.

### <span id="page-2-1"></span>**2. Precautions**

- 2-1 To connect the printer with another device via Bluetooth, the devices must be within 100m of one another. The connection is broken if the distance between devices exceeds 100m.
- 2-2 The maximum separating distance may be shortened if transmission obstacles, such as cement walls, are present.
- 2-3 If a device (such as a microwave oven, wireless LAN, etc.) that uses the same frequency is present, transmission may be interrupted. Separate the printer and Bluetooth-enabled device from such interrupting devices by a distance of at least 5m.

### <span id="page-2-2"></span>**3. iOS MFi Mode Setting (Optional)**

This product supports MFi mode that enables Bluetooth communication with iOS devices. When MFi mode is activated, the printer is not possible to communicate with another device except for iOS device.

(Applicable to MFi Mode not support models only: SRP-350IIOBE)

3-1 Set-up by printer

- 1. Turn off the printer power.
- 2. Remove the screw on the bottom of the printer and open the bracket.
- 3. Flip the DIP switches using tweezers or another narrow-ended tool.
- 4. iOS mode is available to be changed by setting the DIP switch. When the DIP switch is on, iOS mode is enabled. When the DIP switch is off, iOS mode is disabled.
- 5. The new setting takes effect when you turn on the printer.

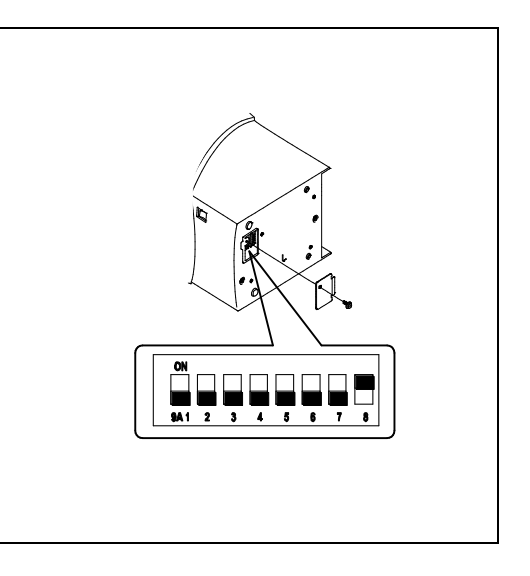

**Note: Always change DIP switch settings only when the printer is turned off. Change made with the power on have no effect and then on again.**

#### **POS PRINTER**

#### 3-2 iOS Mode Setting Dip Switch Number

- 1. SRP-350IIOBEi: Dip Switch No.8
- 2. SRP-350plusIIICOBi: Dip Switch No.1-5

#### 3-3iOS mode check

- 1. Implement self-test
- 2. iOS mode is enabled if "OPERATING MODE" printed "iOS" at the paper.

BLUETOOTH SETTING BLUETOOTH F/W VERSION: 1.0.00 DEVICE NAME: SRP-350IIOBE OPERATING MODE: iOS AUTH. & ENCRY: ENABLE CONNECTION MODE: 2

3. iOS mode is disabled if "OPERATING MODE" printed "NORMAL" at the paper.

BLUETOOTH SETTING BLUETOOTH F/W VERSION: 1.0.00 DEVICE NAME: SRP-350IIOBE OPERATING MODE: NORMAL AUTH. & ENCRY: ENABLE CONNECTION MODE: 2

### <span id="page-4-0"></span>**4. Bluetooth Connection Instructions**

This manual focuses on the use of the following devices.

Please use this manual as a guide when using devices other than those listed here.

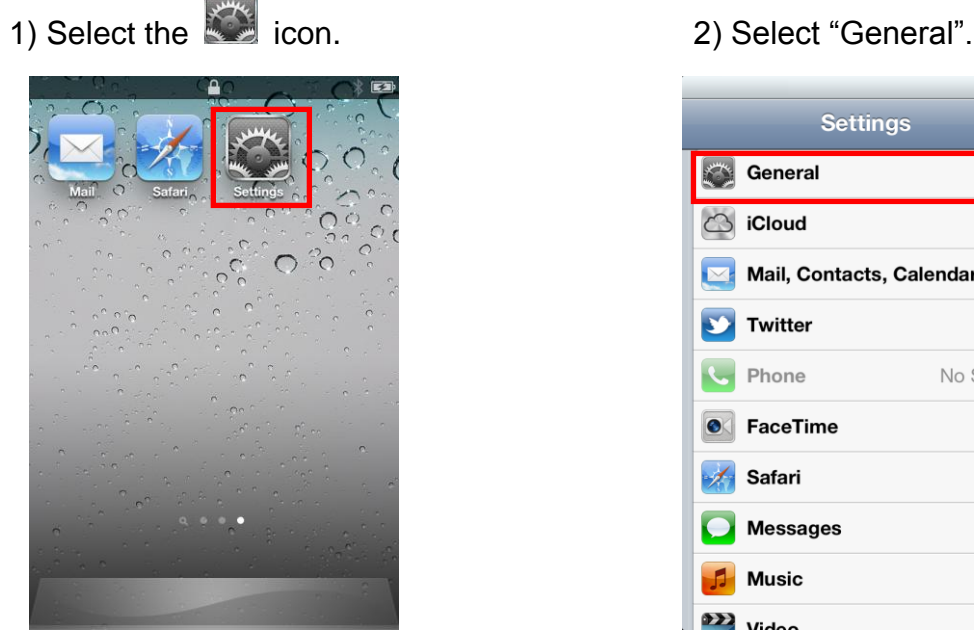

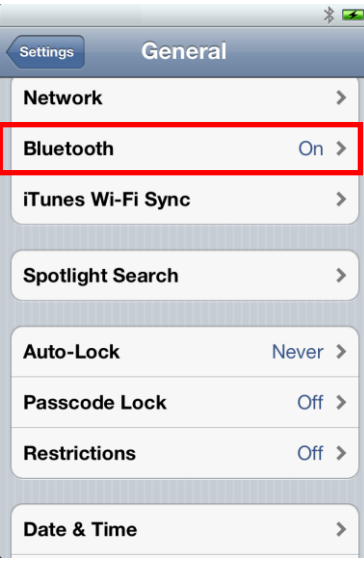

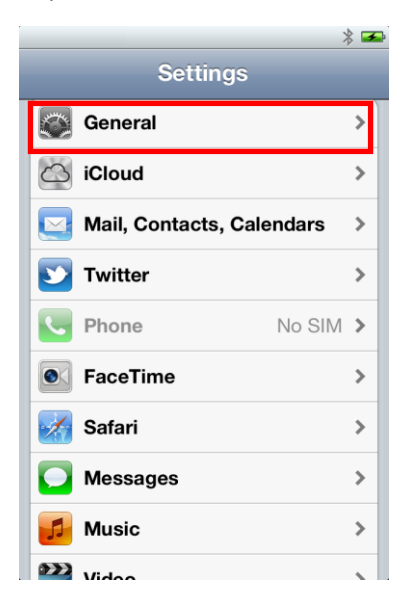

#### 3) Select "Bluetooth". 4) Select the printer to connect.

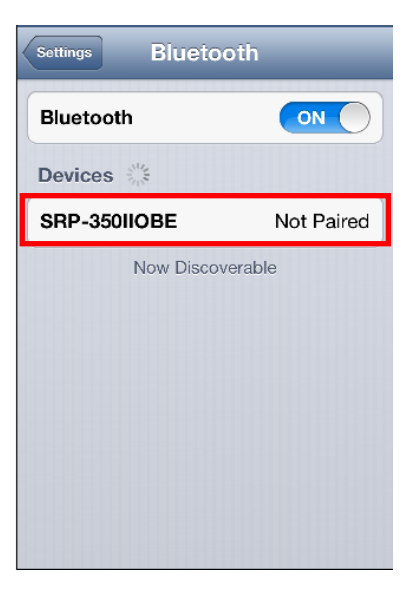

#### **POS PRINTER**

#### 5) Enter PIN (default: 0000). 6) Select "Pair"

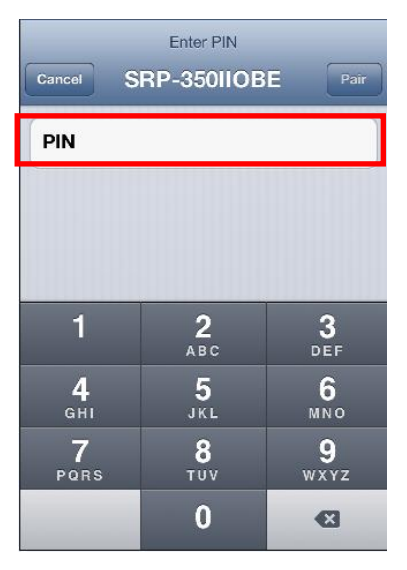

#### 7) Bluetooth communication is available.

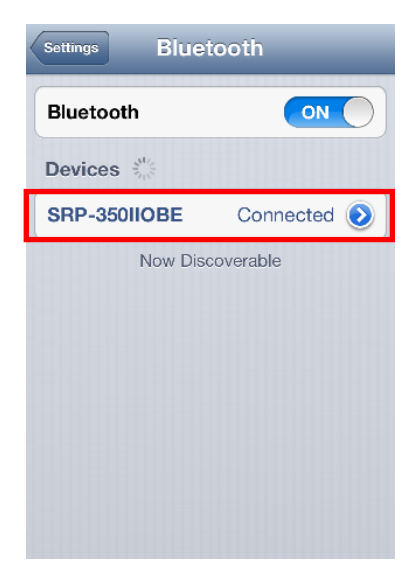

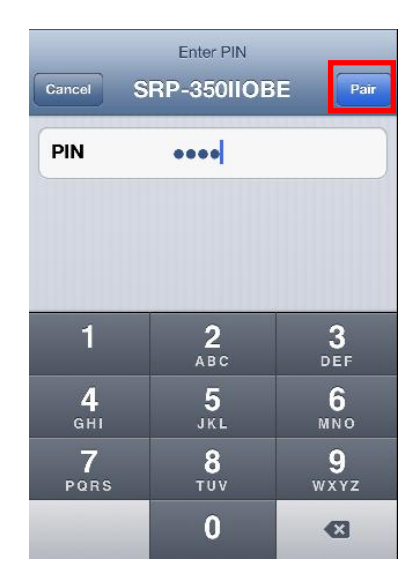